## **حساباملتدرب**

## **https://kawthar.com.sa/stus املنصة رابط**

1- **الدخول لحسـاب المتدرب : يت**م انشـاء حسـاب تلقائي للمتدرب عند التسجيل علي

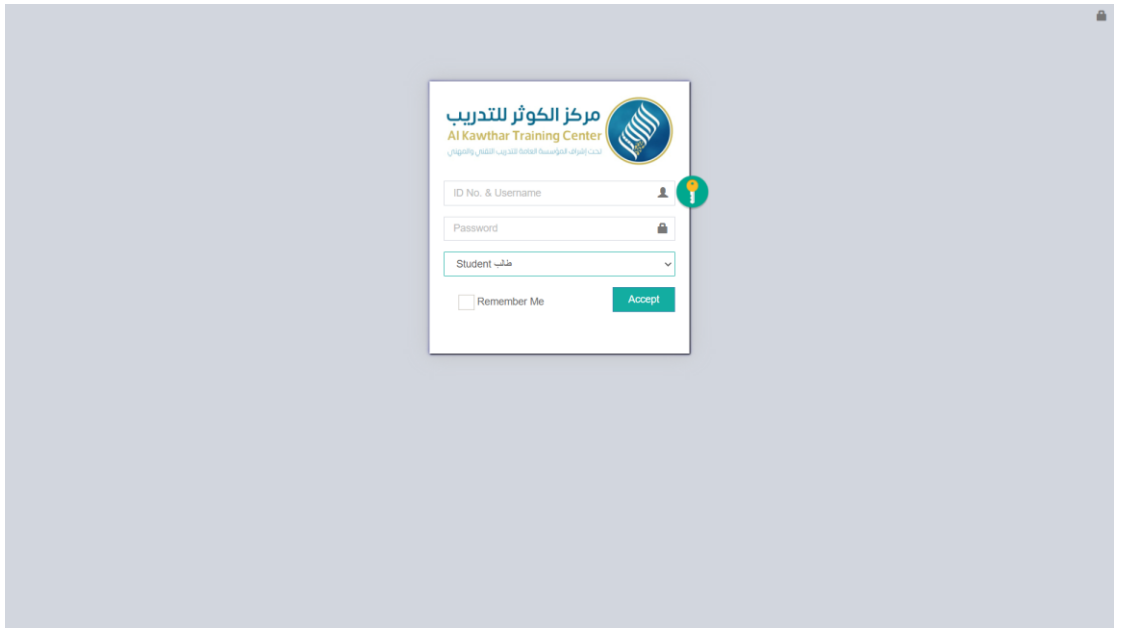

**املنصةباسم مستخدم )رقم الهوية(وكلعةمرور)رقم ال وال (**

**بعد تل الدخول بشك ناجحيظهرللعتدربالشاشةالتال ة: -**

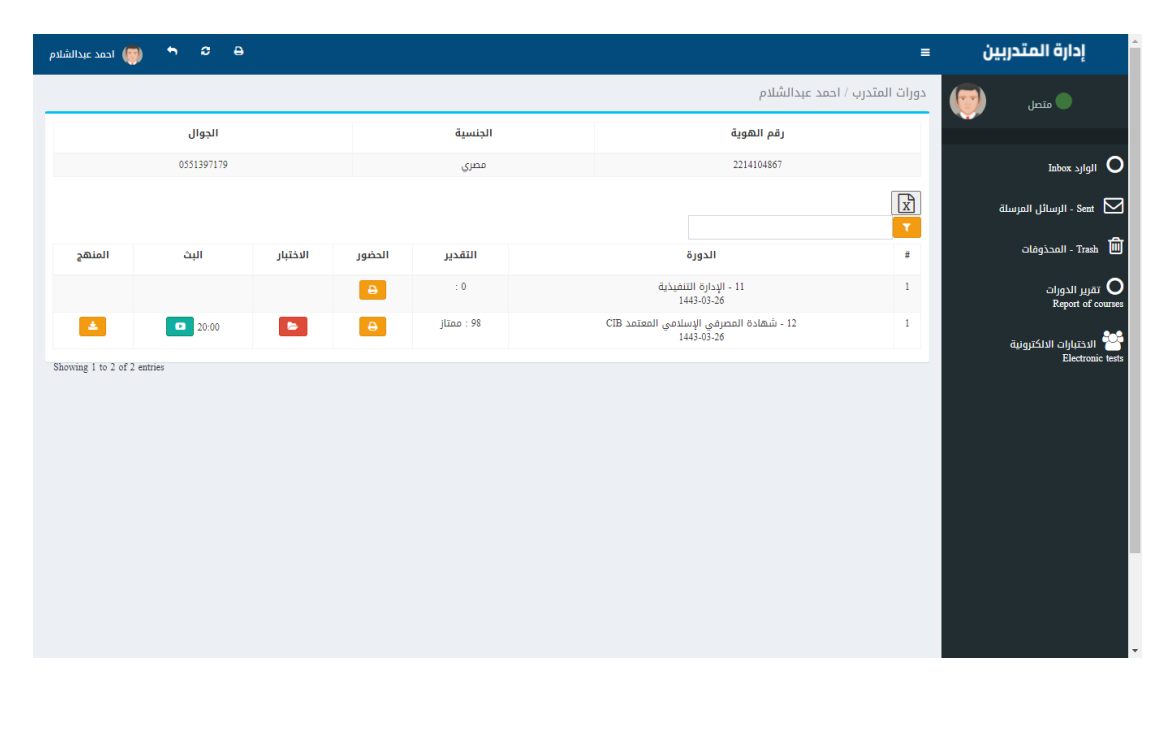

من خلال الشــاشــة الســابقـة يســتطيع المتدرب الاطلاع علي دوراته التدريبية ومتابعـة البث للدورات الاونلاين وكذلك تقاربر الحضــور والغياب وتحميل المناهج الدراســية واجراء الاختبارات الالكترونية

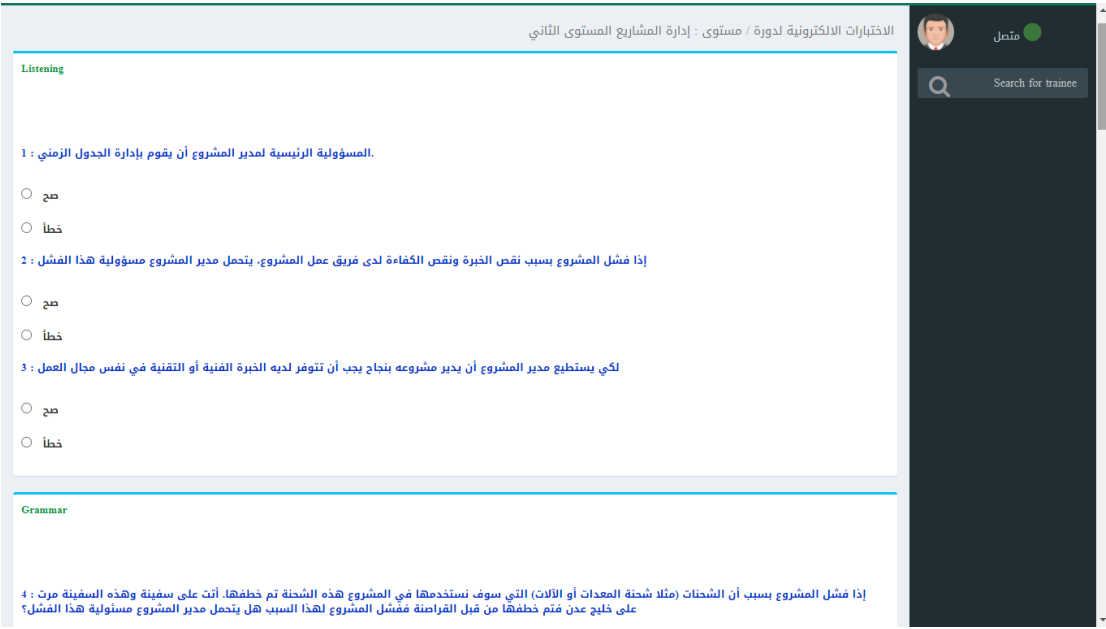